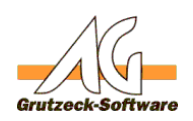

# Verschiedene Regnie VTARKWePeinem 64 bit **Betriebssystem (32bit & 64bit Ast)**

## **Beschreibung:**

AG-VIP SQL ist eine reine 32bit Anwendung und verfügt tatsächlich nur bei dem AG-Manual TSP Treiber - welcher nur benötigt wird um ein Telefonat zu simulisieren - über eine 64bit Version.

Wie viele andere Programme, schreibt AG-VIP SQL bestimmte lokal benötigte Einstellungen in die Registry.

Dies funktioniert auch obwohl es ein 32bit Programm ist auf einem Betriebssystem welches auf 64bit basiert.

Denn bei einem 64bit Betriebssystem gibt es den Stamm für 64bit (Standard) und einen Ast für 32bit Programme.

Das Betriebssystem erkennt also automatisch, dass dies ein 32bit Programm ist und fügt den Registryeintrag in dem 32bit Registry-Ast hinzu bzw. ändert dort diesen ab.

#### **Problem:**

Wenn man eine Registrydatei (.reg) erzeugt, welche für ein 32bit Programm gedacht ist, wird dieses beim Ausführen auf einem 64bit Betriebssystem irrtümlicherweise in den Registry Stamm für 64bit Programme eingetragen und nicht in dem dafür vorgesehenen Unterast

## **HKEY\_LOCAL\_MACHINE\Software\WOW6432Node**

in dem die 32bit Registry Einträge normalerweise in einem 64bit Betriebssystem abgelegt werden.

Die Registrydatei enthält nämlich keine Informationen für welche bit Variante es angewendet werden soll und daher wird der Standard (64bit) ausgewählt.

### **Lösung:**

Starten Sie die 32bit Variante der regedit.exe und führen darüber dann einen Importvorgang durch (Datei - Import -> .reg Datei auswählen). Zum Starten einfach folgenden Schritten folgen:

- 1. Klicken Sie auf **Start** und anschließend auf **Ausführen** bzw. setzen Sie den Cursor in das Eingabefeld **Programme/Dateien durchsuchen**.
- 2. Im Feld **Öffnen** bzw. in dem zuvor aktiv gesetzten Eingabefeld geben Sie %systemroot%\syswow64\regedit ein. Klicken Sie dann auf **OK**.

Falls sich keine Registry öffnen sollte, haben Sie vermutlich noch die 64bit Registry geöffnet.

Seite 1 / 2

**(c) 2020 Grutzeck Software GmbH <support@grutzeck.de> | 09.08.2020 08:25**

[URL: https://kb.grutzeck.de/content/21/202/de/verschiedene-registry\\_aeste-bei-einem-64bit-betriebssystem-32bit-&-64bit-ast.html](https://kb.grutzeck.de/content/21/202/de/verschiedene-registry_aeste-bei-einem-64bit-betriebssystem-32bit-&-64bit-ast.html)

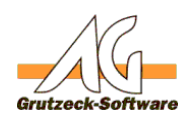

Schließen Sie diese und **Tielefonie (TAPI/VoIP)** etzen Sie den Parameter /m bei Schritt 2. wie folgt:

• Im Feld **Öffnen** bzw. in dem zuvor aktiv gesetzten Eingabefeld geben Sie %systemroot%\syswow64\regedit **/m** ein. Klicken Sie dann auf **OK**.

So wird eine weitere Instanz erzeugt.

Eindeutige ID: #1203 Verfasser: Peter Brandt [Grutzeck Software GmbH] Letzte Änderung: 2011-09-26 10:59